# **PenFriend 3**

#### **Podręcznik użytkownika**

Tłumaczenie Altix Sp. z o. o.

Podręcznik użytkownika, luty 2023 r.

Tłumaczenie grudzień 2023.

Producent RNIB

Telefon: 0303 123 9999 E-mail: shop@rnib.org.uk Adres: RNIB, Northminster House, Northminster, Peterborough PE1 1YN Sklep internetowy: shop.rnib.org.uk Klienci biznesowi i międzynarodowi: kaorders@rnib.org.uk

Dystrybutor:

Altix Sp. z o.o.

Ul. Modlińska 246C

03-152 Warszawa

Tel: 22 510 10 90

Serwis: Altix Sp. z o.o. Ul. Robotnicza 1 lok. 908 25-662 Kielce e-mail: [serwis@altix.pl](mailto:serwis@altix.pl)

Dziękujemy za zakup PenFriend 3 - urządzenia do tworzenia etykiet głosowych. Gdy produkt okaże się wadliwy, prosimy o kontakt mailowy z serwisem [serwis@altix.pl](mailto:serwis@altix.pl) w ciągu 14 dni od daty jego produktu. By zwrot przebiegł sprawnie, produkt i wszystkie jego

elementy muszą być w nienaruszonym stanie i zapakowane w oryginalne, nieuszkodzone opakowanie. $\;$ 

# Spis treści

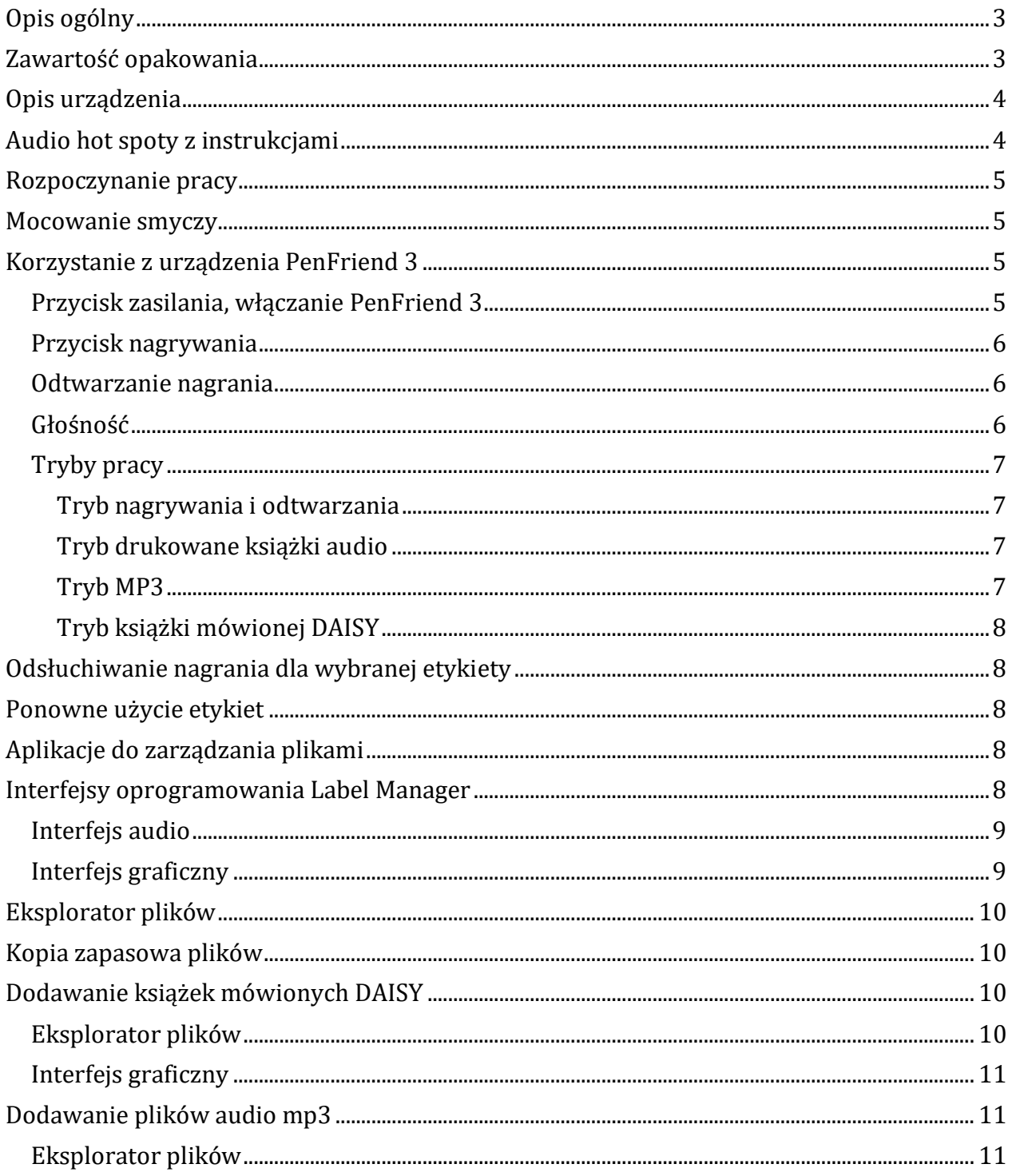

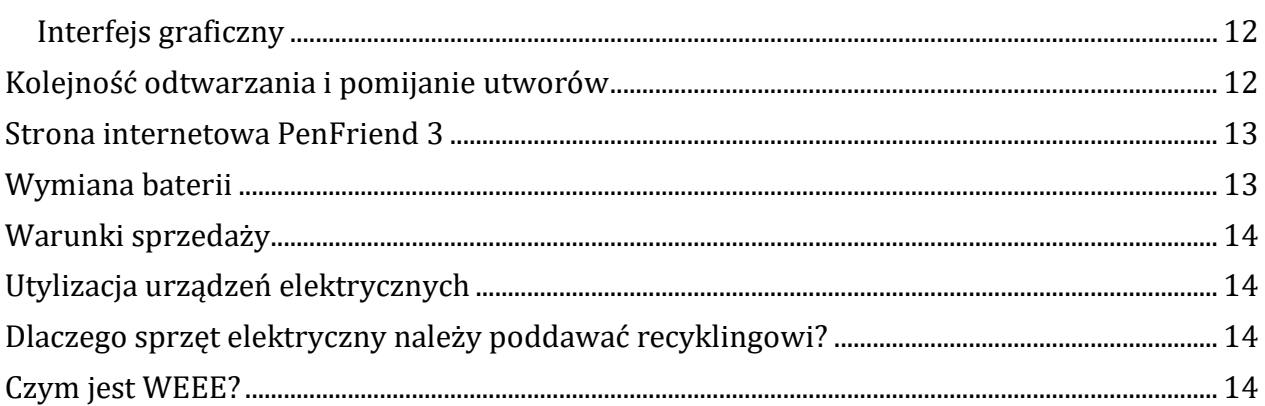

# <span id="page-2-0"></span>**Opis ogólny**

RNIB PenFriend 3 to proste w użyciu urządzenie do nagrywania własnym głosem opisów dla etykiet samoprzylepnych, które można mocować do szerokiej gamy przedmiotów codziennego użytku w domu, w szkole i w miejscu pracy. Wystarczy przyłożyć PenFriend 3 do naklejonej etykiety, by usłyszeć swoje nagranie i szybko zidentyfikować wybrany przedmiot. Etykietami można oznaczać fiolki z lekami, słoiki z przyprawami, kolekcje płyt CD, odzież i produkty kosmetyczne itp. Więcej praktycznych porad i wskazówek zastosowania etykiet można znaleźć w przewodniku na stronie sklepu internetowego RNIB.

Po włączeniu PenFriend 3 i dotknięciu jego wąskim końcem wypukłych kółek znajdujących się na tylnej stronie plastikowej karty instrukcji, można odsłuchać 15 różnych, praktycznych porad i wskazówek opisujących wykorzystanie PenFriend 3.

W pamięci urządzenia o pojemności 16 GB można zapisywać nagrania do zastosowania z etykietami długości do jednej godziny każde, łącznie mogą to być nagrania do 500 godzin. Po podłączeniu urządzenia przewodem USB do komputera PC, można również kopiować do pamięci PenFriend 3 pliki audio w formacie MP3 i książki mówione w formacie DAISY, korzystając z Eksploratora plików lub bezpłatnego oprogramowania Label Manager zainstalowanego na komputerze z systemem Microsoft Windows.

# <span id="page-2-1"></span>**Zawartość opakowania**

- Etykietownica audio RNIB PenFriend 3
- 21 kwadratowych i 84 małe okrągłe, pomarańczowe i żółte samoprzylepne etykiety
- Jeden brelok z czterema obszarami do nagrywania
- Smycz
- Plastikowa karta z instrukcjami audio "Pierwsze kroki", i 15 wskazówek korzystania z urządzenia PenFriend 3
- Dwie baterie typu AAA (włożone do urządzenia)

# <span id="page-3-0"></span>**Opis urządzenia**

Ustaw PenFriend 3 tak, by wąski koniec był skierowany w dół, a przyciski były skierowane w twoją stronę. Płaski, górny koniec to miejsce, w którym znajduje się smycz i głośnik (by uzyskać szczegółowe informacje na ten temat, zobacz rozdział [Mocowanie smyczy\)](#page-4-1). Z przodu PenFriend 3 znajdują się cztery wyczuwalne dotykiem przyciski. Dla ułatwienia obsługi przyciski mają różną wysokość, przy czym przycisk zasilania wysunięty jest najbardziej nad powierzchnię obudowy urządzenia, a przycisk trybu jest z nią równy. Poczynając od góry, są to kolejno:

- Przycisk zasilania, największy, okrągły przycisk służący do włączania i wyłączania PenFriend 3
- przycisk nagrywania
- przycisk regulacji głośności
- przycisk trybu pracy.

Po lewej stronie PenFriend 3 znajdują się dwa porty (gniazda). Górny, okrągły port służy do podłączania słuchawek (brak w zestawie), a dolny prostokątny port służy do podłączenia przewodu USB (brak w zestawie). Należy pamiętać, że by korzystać z funkcji Eksploratora plików i Menedżera etykiet, trzeba połączyć PenFriend 3 z komputerem za pomocą przewodu USB A typu męskiego do mini USB (brak w zestawie). Z tyłu PenFriend 3 znajduje się komora baterii (szczegółowe informacje na temat baterii znajdują się w rozdziale [Wymiana baterii\)](#page-12-1).

# <span id="page-3-1"></span>**Audio hot spoty z instrukcjami**

PenFriend 3 jest dostarczany w plastikowym pudełku wielokrotnego użytku. Zalecamy zachowanie pudełka do przechowywania nowych zestawów wypukłych etykiet, etykiet do prania, kolorowych etykiet i samego PenFriend 3, by wszystkie elementy znajdowały się w jednym miejscu.

Plastikowa karta z instrukcjami dźwiękowymi znajdująca się wewnątrz opakowania, na przedniej stronie zawiera osiem wytłoczonych, prostokątnych hotspotów audio, które umożliwiają odtwarzanie instrukcji dźwiękowych dotyczących działania PenFriend 3 i 15 wypukłych kółek, hotspotów audio znajdujących się na odwrocie karty gwarancyjnej, opisujących szczegółowo zastosowania PenFriend 3.

Osiem hotspotów audio z instrukcjami ma prostokątne, wypukłe obszary, które można wyczuć dotykiem, a wewnątrz każdego prostokąta znajduje się znacznik do dźwiękowej instrukcji nagranej w pamięci urządzenia. Każdy z hotspotów dotyczy innej tematyki. Poczynając od góry karty, kończąc na dole, są to kolejno:

- Informacje ogólne
- Zasilanie
- Nagrywanie
- Głośność
- Tryb
- Zapisywanie plików
- Pobieranie
- Baterie

Włącz PenFriend 3, naciskając pierwszy od góry, duży, wysunięty przycisk zasilania przez dwie sekundy. Usłyszysz sygnał dźwiękowy. Następnie dotknij cienką końcówką PenFriend 3 dowolnego z hotspotów audio, a urządzenie odczyta na głos odpowiednie instrukcje. By odsłuchać kolejne instrukcje, przejdź do następnego, wypukłego hotspotu audio.

## <span id="page-4-0"></span>**Rozpoczynanie pracy**

PenFriend 3 jest dostarczany z dwiema bateriami typu AAA umieszczonymi w urządzeniu. By oszczędzać baterie, urządzenie wyłącza się po 10 minutach bezczynności. Informuje o tym sygnał dźwiękowy. Jeśli korzystasz ze słuchawek, żywotność baterii jest najwyższa, ponieważ nie używasz głośnika.

#### <span id="page-4-1"></span>**Mocowanie smyczy**

Przymocuj smycz do PenFriend 3 metalową końcówkę, pociągając dźwignię sprężyny do tyłu i przewlekając metalowy haczyk przez pętlę na górnym, płaskim końcu urządzenia. Zwolnij dźwignię, wówczas smycz znajdzie się na swoim miejscu. Na przeciwległym końcu smyczy znajduje się plastikowe złącze z zatrzaskiem bezpieczeństwa. Jeśli smycz zostanie szarpnięta, złącze otworzy się, chroniąc szyję. By kontynuować pracę z urządzeniem, trzeba zamknąć plastikowe złącze z zatrzaskiem bezpieczeństwa.

# <span id="page-4-2"></span>**Korzystanie z urządzenia PenFriend 3**

PenFriend 3 ma cztery przyciski różnej wysokości. Najważniejsze przyciski, zasilania i nagrywania, wysunięte są znacząco ponad powierzchnię obudowy, co ułatwia ich zidentyfikowanie dotykiem. Przycisk głośności jest tylko nieznacznie wysunięty ponad powierzchnię obudowy, a przycisk trybu jest na równym poziomie z obudową urządzenia.

#### <span id="page-4-3"></span>**Przycisk zasilania, włączanie PenFriend 3**

Przycisk zasilania jest pierwszym przyciskiem od góry. By włączyć PenFriend 3 wciśnij przycisk zasilania przez dwie sekundy. Dioda zaświeci na czerwono i usłyszysz sygnał dźwiękowy. Poziom głośności będzie taki sam, jak podczas ostatniego użycia PenFriend 3. By wyłączyć urządzenie, ponownie wciśnij przycisk zasilania przez dwie sekundy, usłyszysz sygnał dźwiękowy i zasilanie zostanie wyłączone. Jeśli urządzenie nie będzie używane przez 10 minut, wyłączy się automatycznie, uprzednio emitując sygnał dźwiękowy.

#### <span id="page-5-0"></span>**Przycisk nagrywania**

Przycisk nagrywania jest drugim przyciskiem od góry. Po włączeniu PenFriend 3 uruchamia się zawsze w trybie nagrywania. By wykonać nagranie, wciśnij i przytrzymaj przycisk nagrywania, następnie dotknij cienkim końcem urządzenia do etykiety, dla której chcesz nagrać opis. Usłyszysz dźwięk potwierdzający, że urządzenie wykryło etykietę i możesz rozpocząć nagrywanie. Zwolnij przycisk nagrywania i przybliż PenFriend 3 do ust, tak jak mikrofon, i zacznij dyktowanie tekstu głosem. Przybliżaj lub oddalaj urządzenie, dopóki nie ustalisz optymalnej odległości mikrofonu PenFriend 3 od ust, odpowiadającej głośności Twojego normalnego głosu. Po zakończeniu dyktowania odczekaj dwie sekundy, a następnie krótko wciśnij przycisk nagrywania, by zapisać plik audio z nagraniem w pamięci urządzenia. Usłyszysz dźwięk potwierdzający, że nagranie zostało zapisane.

Istniejące nagranie dla każdej z etykiet możesz wielokrotnie nadpisywać, powtarzając powyższy proces. Jeśli chcesz usunąć nagranie, powtórz powyższy proces, ale nic nie dyktuj. Żadne z nagrań w pamięci PenFriend 3 nie jest trwałe. Jeśli chcesz zabezpieczyć swoje nagrania przed przypadkowym usunięciem, skorzystaj z Menedżera etykiet, by wykonać ich kopię zapasową. Zapamiętaj sekwencję nagrywania: wciśnij i przytrzymaj przycisk nagrywania, dotknij końcówką urządzenia etykiety (usłyszysz sygnał dźwiękowy), zwolnij przycisk nagrywania, dyktuj, krótko wciśnij i zwolnij przycisk nagrywania (usłyszysz sygnał dźwiękowy).

Dla jednej etykiety można zapisać nagranie długości do jednej godziny, więc PenFriend 3 może być używany zarówno do nagrywania krótkich, jak i długich opisów. Pamięć wewnętrzna urządzenia ma pojemność 16 GB, co pozwala na nagranie do 500 godzin opisów.

#### <span id="page-5-1"></span>**Odtwarzanie nagrania**

By odtworzyć nagranie, upewnij się, że znajdujesz się w domyślnym trybie nagrywania (świeci czerwona dioda LED). Dotknij wąskim końcem urządzenia dowolnej etykiety, a przypisane do niej nagranie zostanie odtworzone. By wstrzymać odtwarzanie, krótko wciśnij i zwolnij przycisk zasilania. Odtwarzanie zostanie wstrzymane. Ponownie wciśnij krótko i zwolnij przycisk zasilania, by wznowić odtwarzanie.

#### <span id="page-5-2"></span>**Głośność**

Trzeci przycisk od góry służy do zwiększania i zmniejszania poziomu głośności. Znajduje się on prawie na równi z obudową PenFriend 3. Wciśnij go krótko, by zmieniać poziomy głośności w górę i w dół. Jeśli używasz słuchawek, pamiętaj, że poziom głośności może wymagać regulacji.

Uwaga: Ustawiony poziom głośności będzie poziomem domyślnym po następnym włączeniu urządzenia.

#### <span id="page-6-0"></span>**Tryby pracy**

Czwarty przycisk od góry to przycisk trybu. Nie jest wysunięty ponad obudowę PenFriend 3. Po jego wciśnięciu i przytrzymaniu możliwe jest przełączanie się między czterema trybami pracy urządzenia:

- Tryb nagrywania i odtwarzania (jeden sygnał dźwiękowy)
- Tryb drukowanych książek audio (dwa sygnały dźwiękowe)
- Tryb odtwarzania plików MP3 (trzy sygnały dźwiękowe)
- Tryb książki mówionej DAISY (brak sygnału dźwiękowego). Po załadowaniu książki mówionej Daisy odtwarzanie będzie kontynuowane od miejsca ostatniego czytania.

Wciśnij ponownie przycisk trybu (usłyszysz jeden sygnał dźwiękowy), co będzie oznaczało, że powróciłeś do trybu nagrywania.

#### <span id="page-6-1"></span>**Tryb nagrywania i odtwarzania**

Po włączeniu PenFriend 3 automatycznie przechodzi w tryb nagrywania i odtwarzania. W tym trybie można nagrywać, przechowywać i odtwarzać nagrania głosowe zapisane dla etykiet (patrz rozdział [Przycisk nagrywania\)](#page-5-0).

#### <span id="page-6-2"></span>**Tryb drukowane książki audio**

Po włączeniu PenFriend 3 automatycznie przechodzi w tryb nagrywania i odtwarzania. Jeśli naciśniesz i przytrzymasz przycisk trybu, usłyszysz dwa sygnały dźwiękowe i komunikat "Witamy w PenFriend 3", co oznacza, że jesteś w trybie drukowanych książek audio. Ten tryb umożliwia dostęp do drukowanych książek i plakatów audio dla dzieci w ponad 60 językach, w tym arabskim, chińskim, angielskim, francuskim i polskim. Odwiedź stronę

https://www.penfriendlabeller.com/books-and-cards-audio

by zapoznać się z dostępnymi produktami i uzyskać informacje gdzie je kupić. Drukowane książki mają mikro hotspoty audio, do których przypisane są nagrania audio. Nagrania odpowiadające wybranej, drukowanej książce należy pobrać z powyższej strony internetowej i zapisać na dysku komputera, a następnie skopiować do folderu 'AP4', w pamięci wewnętrznej PenFriend 3. Następnie możesz użyć PenFriend 3 do odtwarzania książki, strona po stronie, umieszczając PenFriend 3 na mikro hotspotach audio, w górnych rogach każdej ze stron. Możesz także nagrywać własne opisy lub opowiadania na każdej stronie książki bez utraty oryginalnych nagrań, by zapewnić interakcje z rodziną podczas czytania i słuchania książki drukowanej.

#### <span id="page-6-3"></span>**Tryb MP3**

Znajdując się w trybie drukowanej książki audio (niebieska dioda LED), ponownie wciśnij i przytrzymaj przycisk trybu. Usłyszysz trzy sygnały dźwiękowe. Będzie to oznaczało, że jesteś w trybie MP3 i możesz słuchać muzyki. Połącz PenFriend 3 za pomocą przewodu USB z komputerem, i skopiuj z dysku komputera muzyczne pliki mp3 do katalogu 'MP3', w pamięci wewnętrznej PenFriend 3, korzystając z Eksploratora plików lub darmowej aplikacji Label Manager. Możesz dowolnie usuwać utwory z pamięci urządzenia i dodawać

nowe. Możesz również zdefiniować własną sekwencję odtwarzania. Pamięć PenFriend 3 o pojemności 16 GB pozwala na przechowywanie nawet 2000 krótkich utworów. Jeśli w pamięci PenFriend 3 nie ma żadnych plików MP3, urządzenie automatycznie przełączy się w tryb książki mówionej DAISY. Jeśli nie ma załadowanej książki DAISY, PenFriend 3 powróci do trybu nagrywania i odtwarzania (czerwona dioda).

#### <span id="page-7-0"></span>**Tryb książki mówionej DAISY**

Tryb ten pozwala na zapisanie książki mówionej DAISY w pamięci PenFriend 3, dzięki czemu można kontynuować słuchanie książki poza domem lub w podróży. Książki można przenosić z nośników pamięci flash i płyt CD z plikami DAISY, jak również korzystać z pobranych z internetu plików DAISY zapisanych w komputerze.

PenFriend 3 pamięta miejsce ostatnio przeczytanego zdania, w chwili wyłączenia urządzenia, dlatego po ponownym włączeniu automatycznie rozpoczyna czytanie od tego zdania, co zapewnia ciągłość i uwalnia użytkownika od konieczności tworzenia zakładek. Urządzenie pozwala na czytanie tylko jednej książki mówionej DAISY na raz.

# <span id="page-7-1"></span>**Odsłuchiwanie nagrania dla wybranej etykiety**

Po każdym włączeniu PenFriend 3 automatycznie uruchamia się w trybie do odtwarzania nagrań lub nagrywania nowych nagrań dla etykiet. Dotknij wąskim końcem PenFriend 3 etykiety, dla której już nagrano opis, by go odsłuchać.

# <span id="page-7-2"></span>**Ponowne użycie etykiet**

Możesz nagrywać dla jednej etykiety wiele różnych opisów, ponieważ wszystkie etykiety są wielokrotnego użytku. Pamiętaj, że poprzednie nagranie zapisane w pamięci PenFriend 3 zostanie automatycznie zastąpione nowym nagraniem, jeśli takie wykonasz. Etykiety mogą być zabezpieczone przezroczystą taśmą klejącą, laminatem, a nawet szklanymi osłonkami. PenFriend 3 w każdym przypadku zastosowanych zabezpieczeń odtwarza nagranie.

# <span id="page-7-3"></span>**Aplikacje do zarządzania plikami**

Jeśli masz dostęp do komputera z systemem Windows, możesz tworzyć kopie zapasowe i zarządzać nagraniami za pomocą Eksploratora plików lub bezpłatnej aplikacji Label Manager, którą można pobrać ze strony

https://www.penfriendlabeller.com/penfriend-manager

### <span id="page-7-4"></span>**Interfejsy oprogramowania Label Manager**

Po zainstalowaniu programu wybierz na pulpicie ikonę Label Manager i otwórz program. Zostanie wyświetlony ekran główny Label Manager i dwie opcje dostępu:

- 1. Interfejs audio, który jest prostym systemem tworzenia kopii zapasowych dostępnych dla czytnika ekranu Jaws
- 2. Interfejs graficzny, który może wymagać pomocy osoby widzącej.

Większość funkcji użytkowych, takich jak tworzenie kopii zapasowych i ich przywracanie, można wykonać przy pomocy obu interfejsów. Do kopiowania muzyki i książek mówionych należy używać interfejsu graficznego lub Eksploratora plików.

#### <span id="page-8-0"></span>**Interfejs audio**

Interfejs audio umożliwia tworzenie kopii zapasowych wszystkich nagrań lub ich usuwanie. W celu dostosowania ustawień kopiowania należy użyć interfejsu graficznego.

W tym celu:

- 1. Wybierz 1. Interfejs audio (Audio Interface), w Label Manager.
- 2. Podłącz PenFriend 3 do komputera za pomocą przewodu USB. Komputer wyemituje sygnał dźwiękowy, by wskazać, że połączenie zostało nawiązane.
- 3. Wybierz Kopia zapasowa plików (Backup Files) i wybierz lokalizację, w której chcesz zapisać kopię zapasową. Wszystkie pliki zostaną skopiowane na komputer. Dzięki wykonaniu kopii nie zostaną utracone żadne pliki z PenFriend 3.
- 4. Po zakończeniu tworzenia kopii zapasowej JAWS oznajmi "Kopia zapasowa została utworzona".
- 5. Odłącz PenFriend 3.
- 6. W każdej chwili możesz przywrócić poprzednie nagrania poprzez ponowne połączenie PenFriend 3 z komputerem, ale tym razem wybierając opcję 'Odtwórz kopię zapasową do pamięci PenFriend 3', (Restore Into Pen).
- 7. Czasami istnieje potrzeba zaczęcia od nowa. W takim przypadku możesz usunąć wszystkie pliki, wybierając 'Usuń pliki' (Delete Files).
- 8. Jeśli chcesz dodać pojedynczy plik do pojedynczej etykiety, wybierz przycisk 'Dodaj plik' (Add File). By zarządzać wszystkimi plikami, przenosić pliki audio między etykietami, dodawać więcej niż jeden plik audio itp. Skorzystaj z interfejsu graficznego.

#### <span id="page-8-1"></span>**Interfejs graficzny**

Interfejs ten umożliwia precyzyjne zarządzanie nagraniami poprzez ich wybór.

- 1. Wybierz 2. Interfejs graficzny w Menedżerze etykiet.
- 2. Podłącz PenFriend 3 za pomocą przewodu USB do komputera z systemem Windows. Przy ikonie PenFriend 3 w lewym dolnym rogu ekranu pojawi się zielony znak ptaszka wskazujący, że połączenie zostało nawiązane.
- 3. Wybierz pliki w urządzeniu i zobacz wszystkie swoje nagrania przypisane do każdej unikatowej etykiety.
- 4. Wybierz Dodaj pliki (Add Files), by przypisać do określonych numerów etykiet dowolne, wstępne nagrania, takie jak muzyka, recitale, odgłosy natury.

## <span id="page-9-0"></span>**Eksplorator plików**

Do zarządzania plikami i przesyłania muzyki czy zawartości książek mówionych DAISY do pamięci PenFriend 3 można również użyć Eksploratora plików na komputerze PC z systemem Windows.

#### <span id="page-9-1"></span>**Kopia zapasowa plików**

Ta funkcja umożliwia tworzenie kopii zapasowych, przywracanie, dodawanie i usuwanie plików.

# <span id="page-9-2"></span>**Dodawanie książek mówionych DAISY**

Można to zrobić za pomocą opcji interfejsu graficznego w oprogramowaniu Label Manager lub za pomocą Eksploratora plików na komputerze z systemem Windows. W chwili opracowywania niniejszej instrukcji interfejs audio jest w trakcie rozwoju, by uwzględnić tę funkcję. Funkcja ta pozwala na przesyłanie plików książek mówionych DAISY do PenFriend 3. W pamięci PenFriend 3 można przechowywać tylko jedną książkę na raz.

#### <span id="page-9-3"></span>**Eksplorator plików**

Pliki książki mówionej DAISY muszą zostać najpierw rozpakowane zanim zostaną skopiowane do PenFriend 3 za pomocą Eksploratora plików.

- 1. Wyłącz PenFriend 3, jeżeli jest włączony i podłącz go do komputera za pomocą przewodu USB.
- 2. Otwórz Eksplorator plików na komputerze.
- 3. Zlokalizuj dysk PenFriend 3 i otwórz folder Book. Urządzenie będzie widoczne jako pamięć zewnętrzna PenFriend3. Otwórz folder pamięci z drzewem katalogów, 'AP4', 'Mp3', 'Book'.
- 4. Na komputerze otwórz folder zawierający pliki książki mówionej DAISY.
- 5. Wybierz i skopiuj pliki, które chcesz dodać do PenFriend 3 i wklej je do folderu 'Book' w pamięci wewnętrznej PenFriend 3. Alternatywnie, możesz przeciągnąć i upuścić pliki z jednego folderu do drugiego.

By odtworzyć skopiowane pliki książki mówionej DAISY, odłącz PenFriend 3 od komputera i włącz urządzenie. Następnie przełącz PenFriend 3 w tryb książki mówionej DAISY naciskając przycisk trybu cztery razy.

#### <span id="page-10-0"></span>**Interfejs graficzny**

- 1. Wybierz 2. 'Interfejs graficzny' (Graphics Interface) w aplikacji Label Manager.
- 2. Podłącz PenFriend 3 do komputera za pomocą przewodu USB. Przy ikonie PenFriend 3 w lewym, dolnym rogu ekranu pojawi się zielony znak ptaszka wskazujący, że połączenie zostało nawiązane.
- 3. Wybierz 'Książki mówione' (Talking Books).
- 4. Lewa kolumna pokaże aktualną książkę mówioną wgraną na PenFriend 3 (kolumna będzie pusta, jeśli książka nie jest wgrana). Prawa kolumna pokazuje książki wgrane do aplikacji Label Manager.
- 5. W prawym, górnym rogu wybierz przycisk Przeglądaj. W przypadku książek zapisanych na komputerze wybierz pliki MP3/DAISY CD. W przypadku książek pobranych z Internetu jako plik zip (takich jak książki mówione DAISY z biblioteki DZDN), wybierz DAISY Book Zip Files.
- 6. Wyszukaj książkę, którą chcesz dodać. Oprogramowanie automatycznie rozpakuje pliki zgodnie z wymaganiami.
- 7. Wybierz czerwony przycisk Wyślij do PenFriend 3 ('Transfer to PenFriend 3) w prawym, dolnym rogu ekranu.
- 8. Zostaniesz poproszony o potwierdzenie czy chcesz zastąpić istniejącą książkę (jeśli taka znajduje się w pamięci).
- 9. By odtworzyć książkę, przełącz PenFriend 3 w tryb książki mówionej (wciśnij przycisk trybu cztery razy).
- 10. Książka będzie odtwarzana automatycznie według rozdziałów. By zatrzymać odtwarzanie, wystarczy nacisnąć przycisk zasilania w zwykły sposób przez trzy sekundy, aż do usłyszenia sygnału dźwiękowego.
- 11. Jeśli chcesz kontynuować odtwarzanie, wróć do trybu książki mówionej, a PenFriend 3 będzie kontynuować od miejsca, w którym odtwarzanie zostało przerwane.

# <span id="page-10-1"></span>**Dodawanie plików audio mp3**

Można to zrobić za pomocą opcji interfejsu graficznego w aplikacji Label Manager lub za pomocą Eksploratora plików na komputerze z systemem Windows. W momencie tworzenia tej instrukcji, interfejs audio jest w trakcie opracowywania, by uwzględnić tę funkcję. Funkcja ta pozwala na przesyłanie plików muzycznych MP3 do PenFriend 3. Chociaż pamięć może pomieścić około 1000 małych plików MP3, zalecamy przechowywanie kolekcji na dysku twardym i wgrywanie około 100 utworów na PenFriend 3, w dowolnym momencie, jeśli chcesz efektywnie zarządzać sekwencją odtwarzania.

#### <span id="page-10-2"></span>**Eksplorator plików**

1. Podłącz PenFriend 3 do komputera za pomocą przewodu USB.

- 2. Otwórz Eksplorator plików.
- 3. Zlokalizuj dysk PenFriend 3 i otwórz folder MP3.
- 4. Na komputerze otwórz folder zawierający pliki muzyczne MP3.
- 5. Wybierz i skopiuj pliki, które chcesz dodać do PenFriend 3 i wklej je do folderu MP3 w pamięci wewnętrznej PenFriend 3. Alternatywnie, możesz przeciągnąć i upuścić pliki z jednego folderu do drugiego.

By odtworzyć pliki muzyczne, przełącz PenFriend 3 w tryb MP3 (wciśnij trzykrotnie przycisk trybu).

#### <span id="page-11-0"></span>**Interfejs graficzny**

- 1. Wybierz 2. Interfejs graficzny w aplikacji Label Manager.
- 2. Podłącz PenFriend 3 do komputera za pomocą przewodu USB. Przy ikonie PenFriend 3 w lewym, dolnym rogu ekranu pojawi się zielony znak ptaszka wskazujący, że połączenie zostało nawiązane.
- 3. Wybierz 'Dodaj muzykę mp3' (Add MP3 Music). Lewa kolumna pokaże aktualne pliki muzyczne zainstalowane na PenFriend 3 (kolumna jest pusta, jeśli nie ma zainstalowanych plików). Prawa kolumna, 'Wybierz pliki do dodania do PenFriend 3' (Choose files to add to PenFriend 3) pokazuje pliki muzyczne, które zostały wgrane do aplikacji Label Manager, ale nie znajdują się jeszcze na PenFriend 3.
- 4. Kliknij dwukrotnie na prawej kolumnie, by otworzyć 'Wybierz plik' (Select a File).
- 5. Przeglądaj komputer w poszukiwaniu plików muzycznych, które chcesz wgrać do PenFriend 3. Wybierz Otwórz (Open), by dodać je do PenFriend 3.
- 6. W prawej kolumnie wybierz utwory, które chcesz dodać do PenFriend 3 i wybierz przycisk 'Prześlij mp3' (Transfer MP3) w prawym, dolnym rogu ekranu.
- 7. Utwory pojawią się teraz w kolejności, w lewej kolumnie 'MP3 na PenFriend 3' (MP3's on PenFriend 3).
- 8. By odtworzyć pliki muzyczne, przełącz PenFriend 3 w tryb MP3 (wciśnij przycisk trybu trzy razy).

# <span id="page-11-1"></span>**Kolejność odtwarzania i pomijanie utworów**

W aplikacji Label Manager, używając interfejsu graficznego, można edytować kolejność odtwarzania plików muzycznych.

- 1. Kolumna po lewej stronie, MP3's on PenFriend 3 (w sekwencji), pokazuje pliki na urządzeniu.
- 2. Wybierz dowolny utwór i użyj strzałek w górę lub w dół, by określić jego pozycję na liście odtwarzania.
- 3. Wybierz przycisk Potwierdź kolejność (Confirm Sequence), w lewym dolnym rogu ekranu.

By pomijać utwory, wciśnij na PenFriend 3 trzeci przycisk od góry. Jest to przycisk głośności. Poziom głośności trzeba ustawić w trybie nagrywania i odtwarzania, i będzie to poziom domyślny po następnym włączeniu PenFriend 3. Alternatywnie, słuchawki lub przenośny głośnik mogą mieć odrębną regulację głośności. Można je podłączyć do portu audio w PenFriend 3.

### <span id="page-12-0"></span>**Strona internetowa PenFriend 3**

Na stronie <https://www.penfriendlabeller.com/> można obejrzeć filmy instruktażowe lub pobrać instrukcje audio. Na stronie znajduje się również forum dyskusyjne, na którym można dzielić się pomysłami i zadawać pytania dotyczące PenFriend 3. Wybierz opcję Pokaż preferencje, by edytować rozmiar tekstu, styl tekstu, odstępy między wierszami, kontrast, spis treści i poprawić dane wejściowe zgodnie z własnymi potrzebami.

### <span id="page-12-1"></span>**Wymiana baterii**

PenFriend 3 ma dźwiękowy alarm niskiego poziomu baterii informujący o konieczności jej wymiany. Po usłyszeniu tego ostrzeżenia należy wymienić dwie baterie typu AAA. Wymiana nie wpłynie na jakość nagrań.

Na cienkim końcu tylnej pokrywy znajduje się klips. Delikatnie popchnij klips w kierunku płaskiego, szerokiego końca PenFriend 3, gdzie znajduje się głośnik i pociągnij w górę. Pokrywa baterii odłączy się od obudowy. PenFriend 3 zasilany jest przez standardowe baterie typu AAA.

Ostrożnie połóż pokrywę na stole, zwracając uwagę na koniec z klipsem. Wyjmij pierwszą baterię, która znajduje się bliżej płaskiego końca urządzenia, następnie pozwól drugiej baterii wysunąć się w kierunku płaskiego końca urządzenia, zanim wyjmiesz ją z komory. Nie próbuj wyjmować drugiej baterii kiedy znajduje się w cienkim końcu, ponieważ konstrukcja uniemożliwia jej wyjęcie. Podobnie, gdy wkładasz nowe baterie, upewnij się, że płaski koniec pierwszej wkładanej baterii (biegun ujemny) jest skierowany w stronę cienkiego końca PenFriend 3.

Przesuń płaski koniec baterii w dół, aż dotknie sprężyny, następnie włóż drugą baterię, tak, by jej płaski koniec stykał się z wypukłym końcem (dodatni biegun) pierwszej baterii. Załóż pokrywę komory baterii, wkładając mały guzek znajdujący się na górze pokrywy do otworu na płaskim końcu komory baterii, następnie popchnij pokrywę w dół. Delikatnie pociągnij zatrzask w kierunku cienkiego końca. Po jego włożeniu usłyszysz kliknięcie, wskazujące że pokrywa została zablokowana na swoim miejscu.

Włożenie baterii w niewłaściwy sposób nie spowoduje żadnych uszkodzeń, ale PenFriend 3 nie uruchomi się.

Uwaga: Sprzedawca nie udziela gwarancji na baterie.

### <span id="page-13-0"></span>**Warunki sprzedaży**

Ten produkt jest objęty gwarancją na wady produkcyjne przez 12 miesięcy od daty zakupu. W przypadku jakichkolwiek problemów z produktem, który nie został zakupiony bezpośrednio od RNIB, należy skontaktować się z dystrybutorem, którym jest Altix Sp. z o. o. Adresy, adres mailowy i telefon dystrybutora zostały podane na wstępie podręcznika.

## <span id="page-13-1"></span>**Utylizacja urządzeń elektrycznych**

Nie wyrzucaj do kosza przedmiotów oznaczonych tym symbolem. Urządzenia elektryczne i elektroniczne można bezpłatnie oddać do utylizacji w lokalnym centrum recyklingu.

## <span id="page-13-2"></span>**Dlaczego sprzęt elektryczny należy poddawać recyklingowi?**

Niechciany sprzęt elektryczny jest najszybciej rosnącym ilościowo rodzajem odpadów. Wiele urządzeń elektrycznych można naprawić lub poddać recyklingowi, oszczędzając zasoby naturalne i środowisko. Jeśli sprzęt elektryczny nie zostanie poddany recyklingowi, trafi na wysypisko śmieci, gdzie wyciekną z niego niebezpieczne substancje i spowodują zanieczyszczenie gleby i wody, szkodząc dzikiej przyrodzie i zdrowiu ludzkiemu.

By przypomnieć, że stary sprzęt elektryczny można poddać recyklingowi, jest on oznaczony symbolem przekreślonego kosza na kółkach. Nie wyrzucaj do kosza żadnych urządzeń elektrycznych, w tym oznaczonych wymienionym symbolem.

### <span id="page-13-3"></span>**Czym jest WEEE?**

Dyrektywa w sprawie zużytego sprzętu elektrycznego i elektronicznego (WEEE) wymaga od krajów maksymalizacji selektywnej zbiórki i przyjaznego dla środowiska przetwarzania tych produktów.

Zmieniono: Luty 2023 r. © 2022 RNIB, tłumaczenie listopad 2023.

RNIB PenFriend 3 urządzenie do tworzenia etykiet głosowych (DL128)